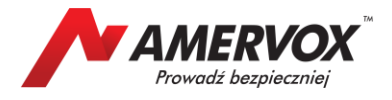

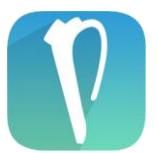

Aplikacja rozszerzająca funkcjonalność zestawu głośnomówiącego **Parrot MINIKIT Neo2 HD**.

Aby pobrać aplikację na telefon z Androidem™, należy odszukać i stuknąć palcem w ikonę sklepu Google w swoim telefonie.

Następnie w polu wyszukiwania, należy wprowadzić frazę *minikit neo*.

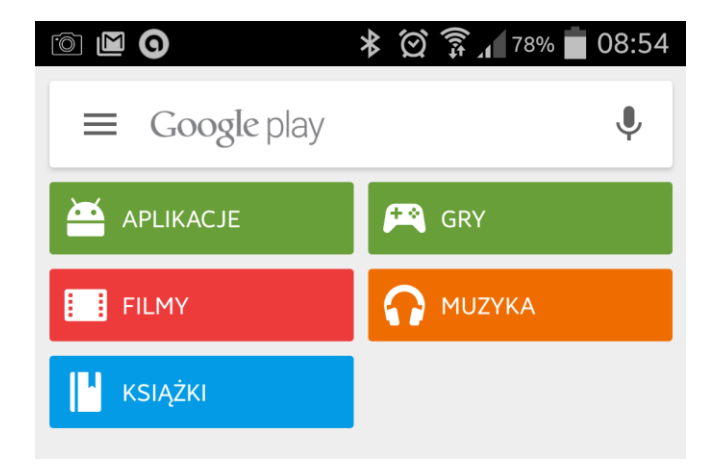

Po kilku sekundach, zostanie wyświetlona lista aplikacji, spełniających kryteria wyszukiwania. Należy stuknąć palcem w aplikację o nazwie: **Parrot MINIKIT Neo 2**

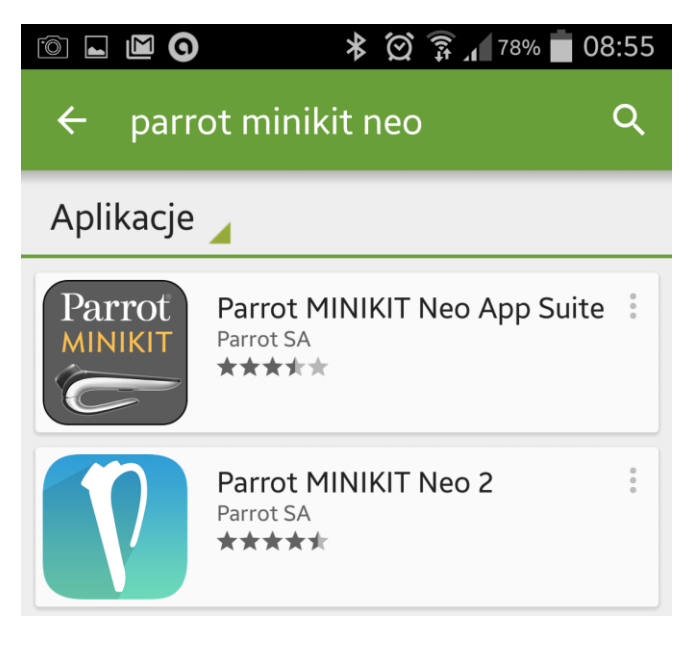

Aplikacja zostanie pobrana i zainstalowana w telefonie. W zależności od szybkości transferu, może to zająć do kilku minut.

Po zainstalowaniu aplikacji, należy stuknąć palcem w ikonę utworzoną na pulpicie i uruchomić aplikację.

Przy pierwszym jej uruchomieniu, zostanie wyświetlona informacja z prośbą o zaakceptowanie regulaminu użytkowania urządzenia. Wystarczy zaznaczyć tylko pierwszą pozycję, następnie stuknąć palcem w pole: **Przypomnij mi później –** aby rozpocząć korzystanie z aplikacji.

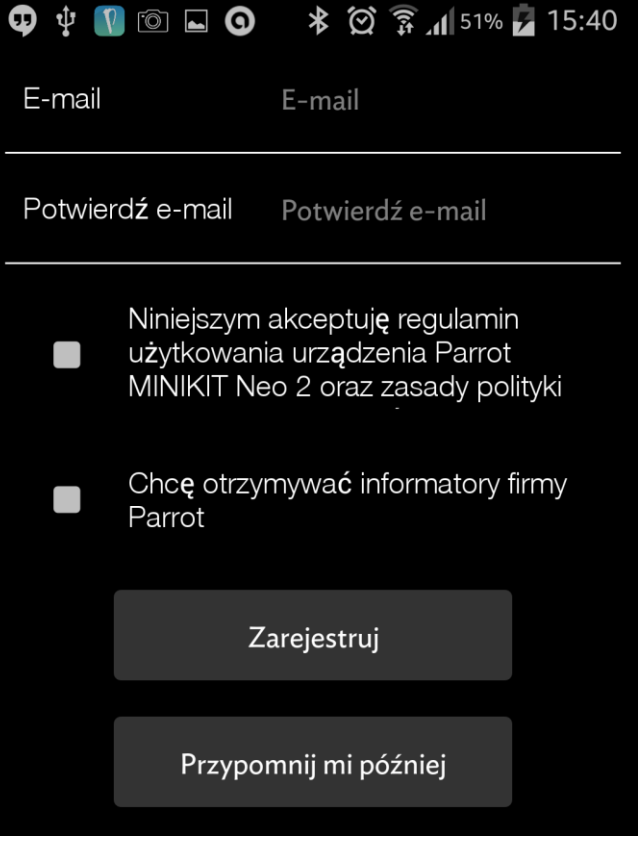

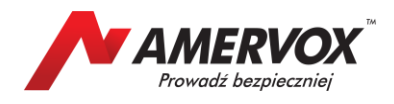

Jeżeli zestaw głośnomówiący Parrot MINIKIT Neo2 HD, nie jest w tej chwili połączony z telefonem, zostanie wyświetlony ekran z informacją o ostatnim jego znanym położeniu.

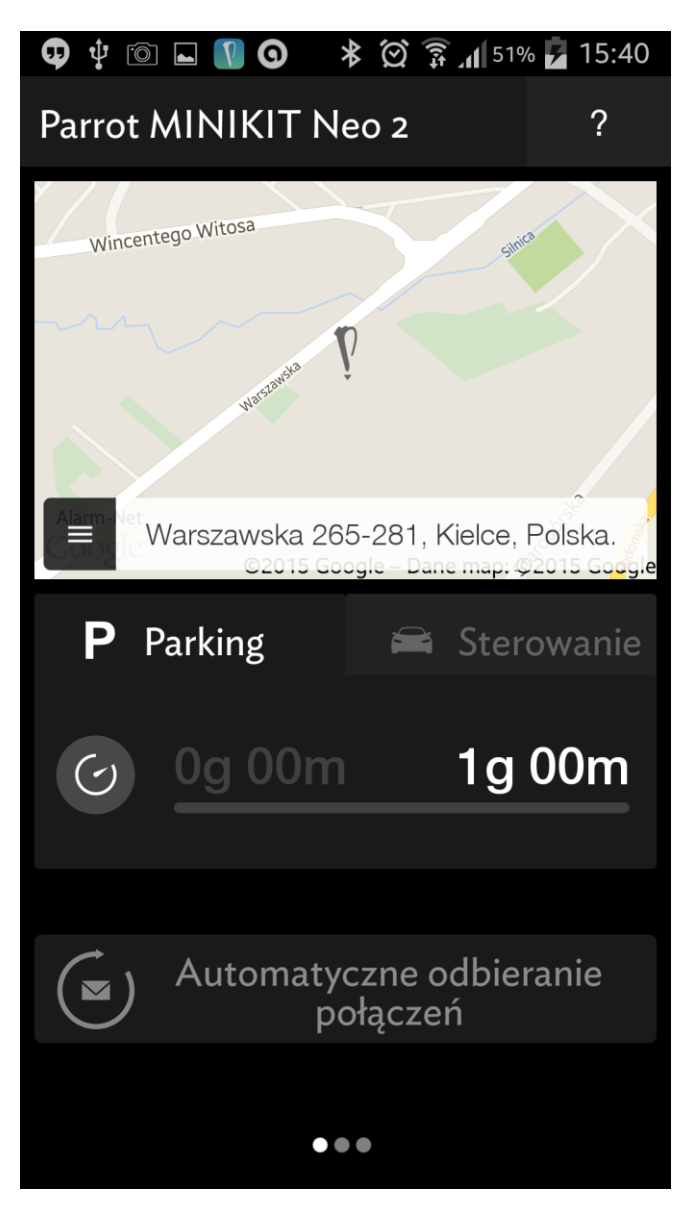

Jest to ekran, umożliwiający na odszukanie pozostawionego samochodu. Należy przy tym pamiętać, że jest to położenie orientacyjne i nie umożliwia odszukania skradzionego pojazdu. Położenie to jest generowane w ten sposób, że aplikacja zapamiętuje miejsce, gdzie utracono sygnał Bluetooth zestawu głośnomówiącego.

Kolejne dwa pola poniżej mapy, umożliwiają włączenie / wyłączenie przypomnienia o czasie parkowania samochodu oraz przypomnienie o zrobieniu przerwy w czasie jazdy a także włączenie / wyłączenie automatycznej wiadomości SMS przy odrzuceniu połączenia.

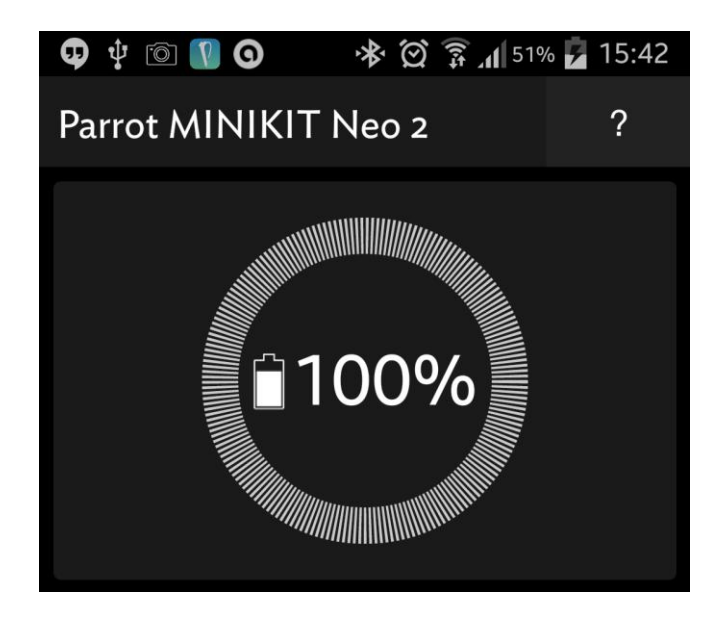

Jeżeli uruchomimy aplikację, podczas gdy telefon jest połączony z zestawem, w polu mapy zostanie wyświetlona informacja o stanie naładowania baterii MINIKIT Neo2 HD.

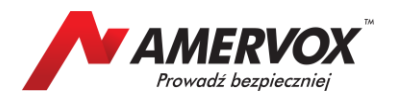

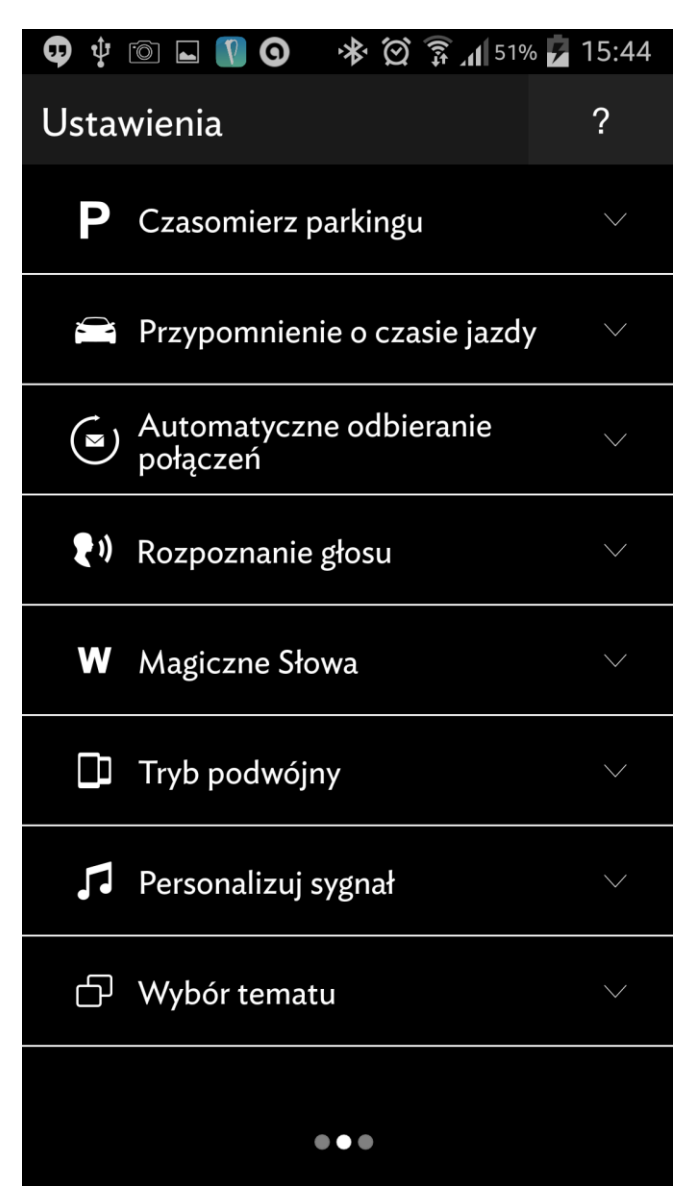

Kolejny ekran umożliwia konfigurację aplikacji. Stukając po kolei na zakładki, można zmienić czas, po jakim telefon będzie przypominał o potrzebie skasowania kolejnego biletu parkingowego.

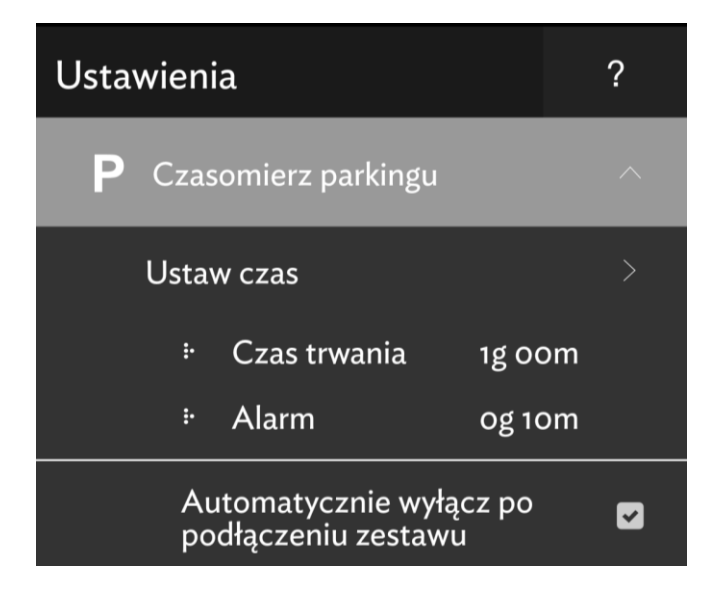

Kolejne pole umożliwia dostosowanie czasu kierowania pojazdem. Aplikacja będzie przypominała o potrzebie zrobienia przerwy w trasie.

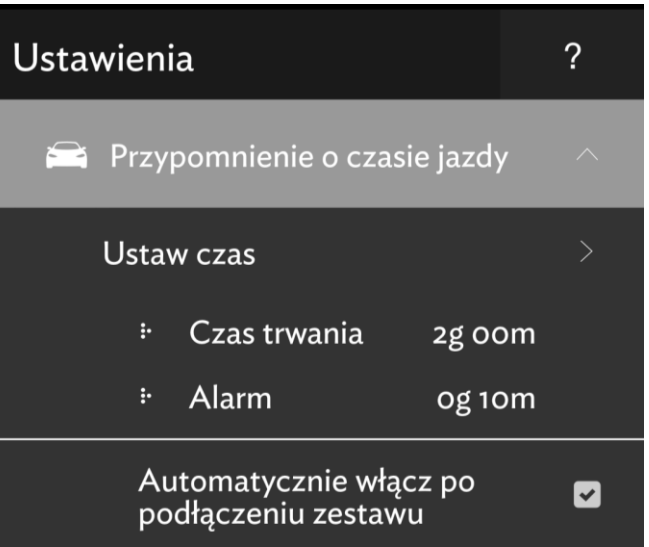

Kolejna zakładka pozwala włączenie / wyłączenie automatycznie wysyłanej wiadomości SMS, jeśli kierujący nie odbierze, lub odrzuci połączenie przychodzące.

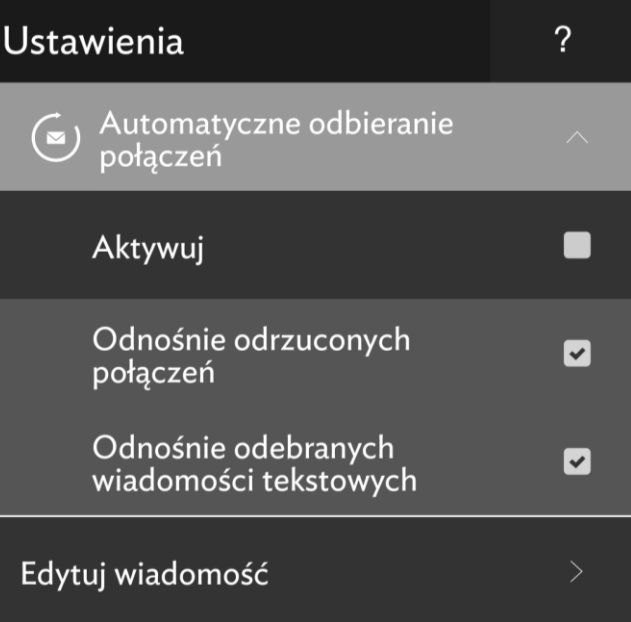

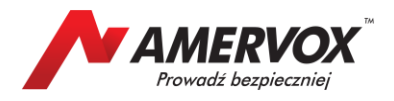

Pozwala również na zmianę jej tekstu.

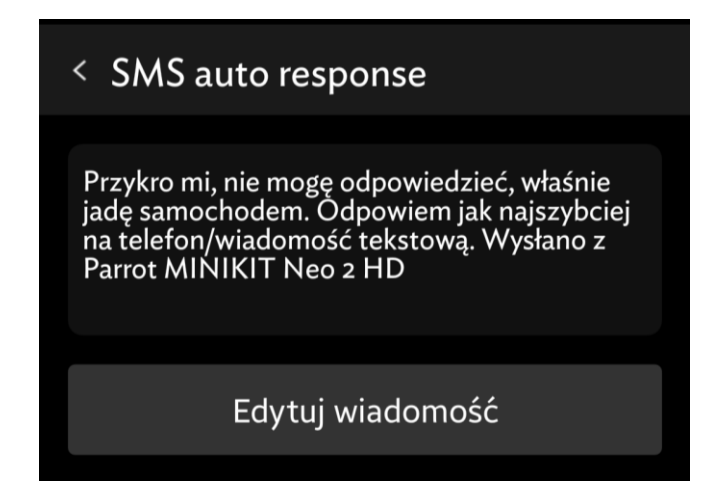

Kolejne pole umożliwia zmianę urządzenia rozpoznającego głos. Zalecane jest pozostawienie MINIKIT Neo2 HD, gdyż jego algorytm jest z reguły lepszy od zainstalowanego w telefonie.

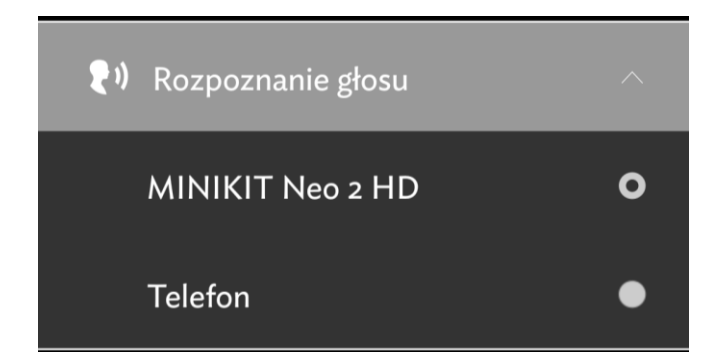

Kolejna zakładka pozwala na konfigurację obsługi zestawu głosem.

Pole **Połączenia przychodzące** włącza / wyłącza odbieranie rozmów przychodzących komendą głosową – bez dotykania urządzenia.

Pole **Połączenia wychodzące** włącza / wyłącza uruchamianie wybierania numeru poprzez komendę **MINIKIT**. Uruchomienie tej funkcji skutkuje tym, że aby zadzwonić pod numer zapisany w telefonie, nie trzeba dotykać zielonego przycisku zestawu. Funkcja ta jest domyślnie wyłączona, ponieważ dodatkowo obciąża baterię zestawu.

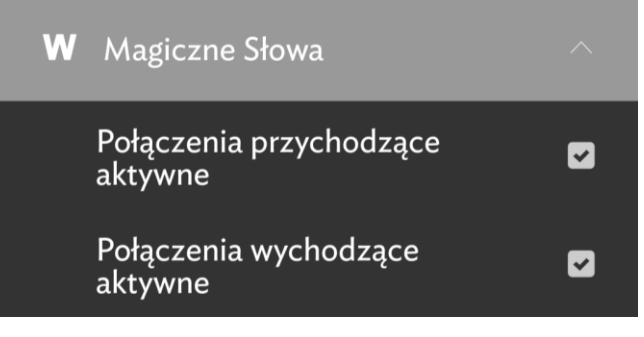

Zakładka **Tryb podwójny** umożliwia włączenie / wyłączenie obsługi dwóch telefonów jednocześnie. Funkcja ta również jest domyślnie wyłączona, ponieważ obciąża baterię zestawu.

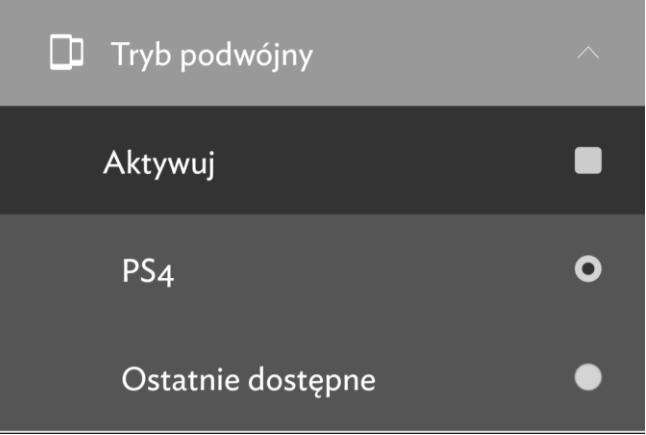

Następna zakładka: **Personalizuj sygnał**, pozwala na zmianę sygnału generowanego przez zestaw podczas jego włączania i wyłączania.

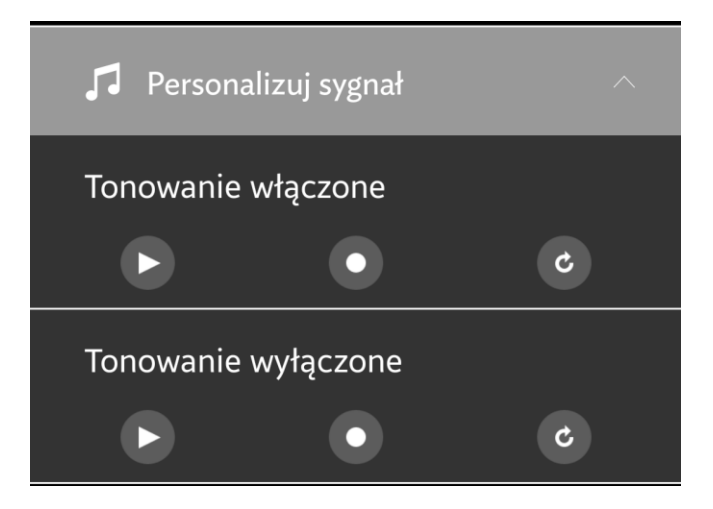

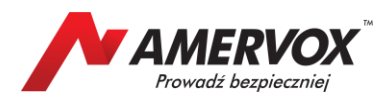

Kolejna zakładka umożliwia zmianę schematu kolorów aplikacji.

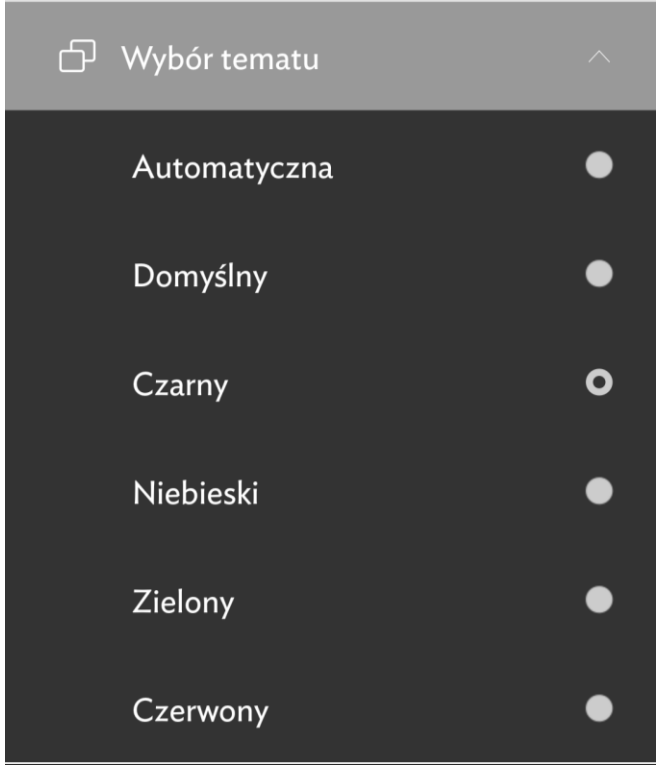

Ostatni ekran aplikacji, zawiera informacje systemowe, takie jak wersja językowa<br>oprogramowania zestawu głośnomówiącego, oprogramowania zestawu numer wersji oprogramowania oraz inne informacje techniczne.

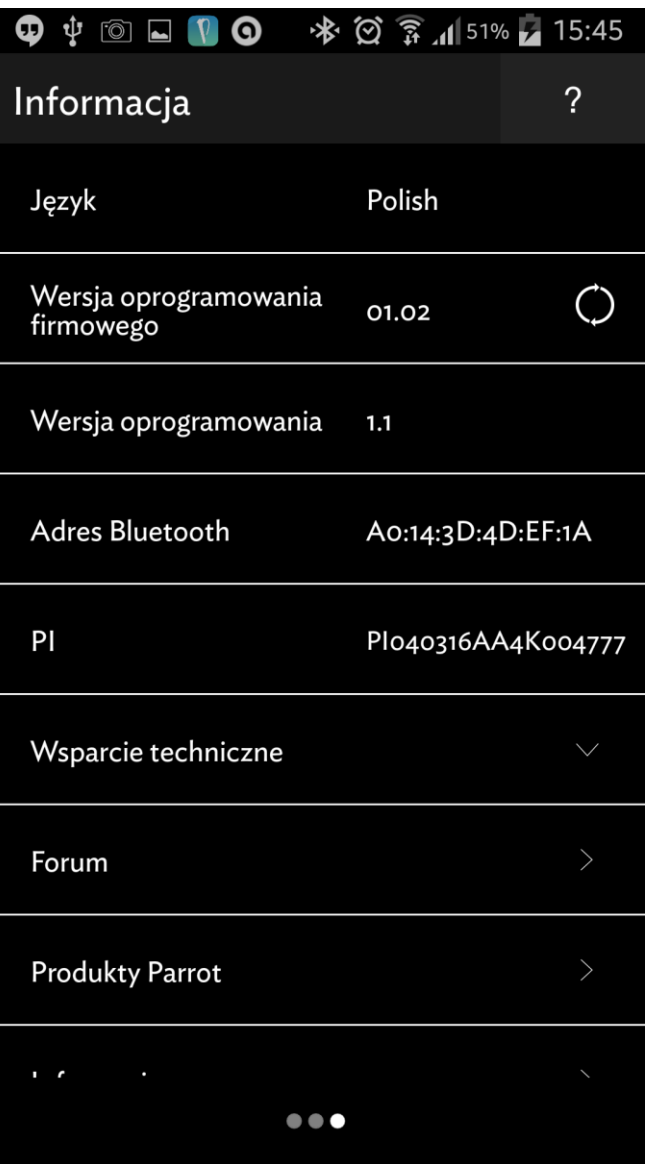

Więcej informacji po kontakcie z adresem: **[parrot@amervox.com.pl](mailto:parrot@amervox.com.pl)** lub **[serwis@amervox.com.pl](mailto:serwis@amervox.com.pl)**